## Live Edit Products

You can make immediate edits to products that are live on your storefront even if your product publishing setting is set to staged and you currently have pending draft changes for that product using the live editing feature of Kibo eCommerce.

For example, you have a product live on your storefront, your product publishing setting is set to staged and you have a pending draft change for the same product. However, you notice that the price is incorrect for the product and needs to be updated immediately without going to a pending draft. You can use the live editing feature to edit the product price on your live storefront without affecting your pending draft change.

Refer to the following sections for more information on enabling the live edits capability and how to use it:

- [Enable](http://docs.kibocommerce.com/#enable-live-editing) Live Editing
- [Make](http://docs.kibocommerce.com/#make-live-edits) Live Edits

You can currently only use the live editing feature with the Kibo eCommerce API. However, you must enable it using the Admin.

Live edits made to a product don't automatically apply to the pending drafts of a product. If you make a live edit to a product, you'll need to make the same edit to the pending draft of the product. Otherwise, if you make a live edit to a product without making the same edit to the pending draft, when you publish the pending draft your previous live edit gets overwritten.

## **Enable Live Editing**

To enable the live editing feature:

- 1. In Admin, go to **System** > **Settings** > **Publishing**.
- 2. Ensure your product publishing setting is set to **Staged**.
- 3. Check the **Live Edit** checkbox to enable live editing.

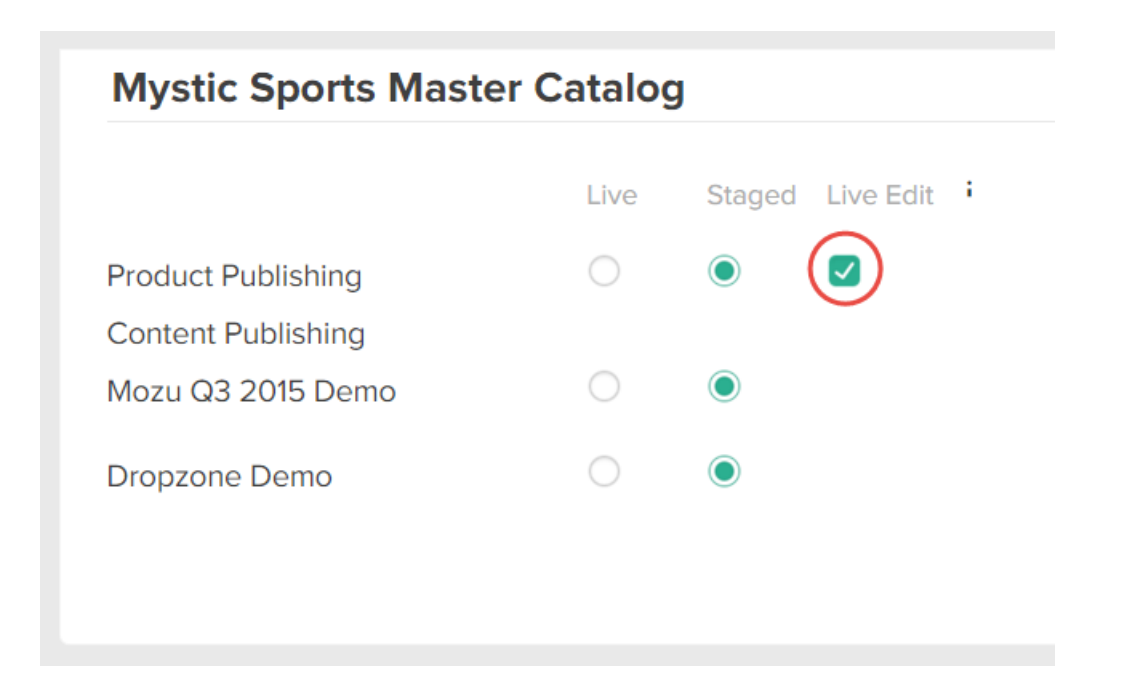

## **Make Live Edits**

Refer to Live Editing [Products](http://docs.kibocommerce.com/help/live-editing-products) in the developer documentation for more information about making live edits to products.